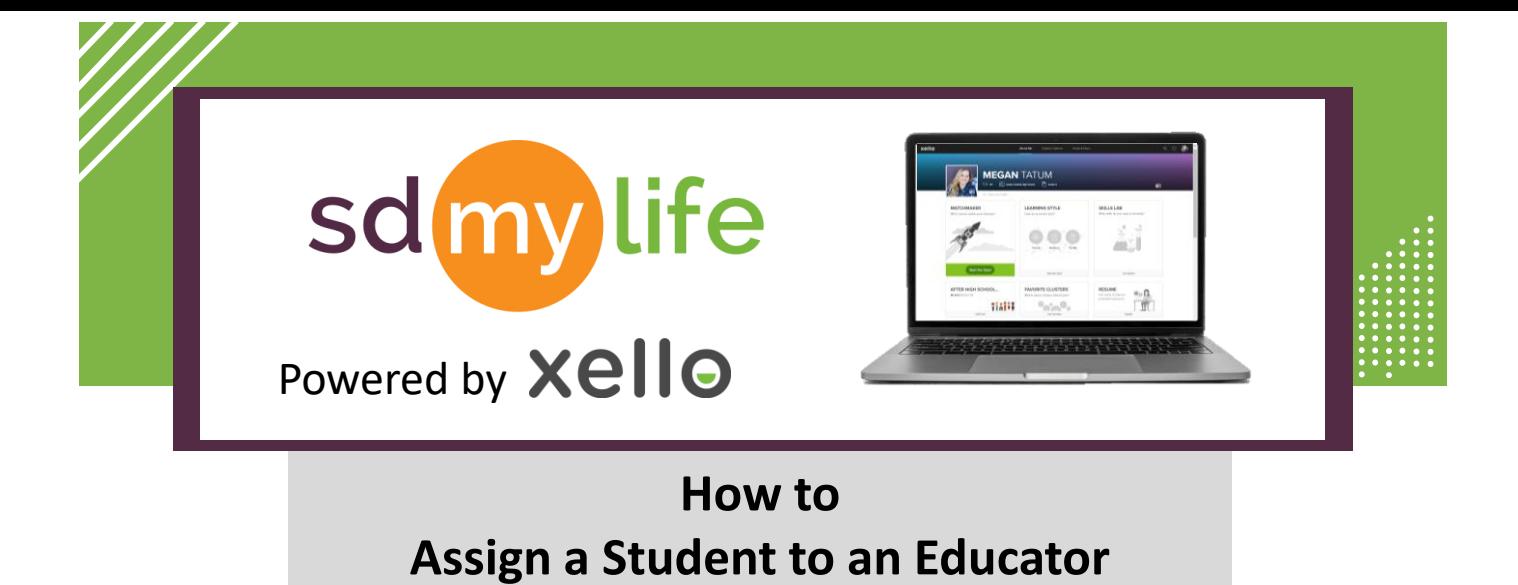

**Option 1: From the educator account:**

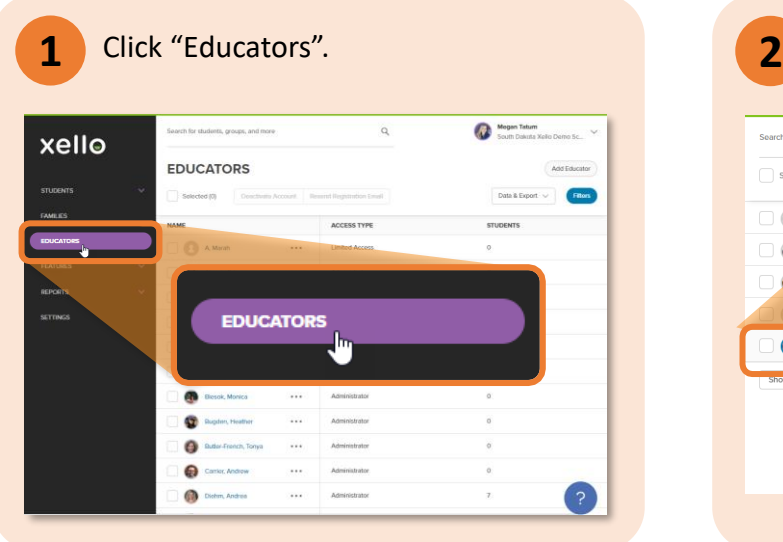

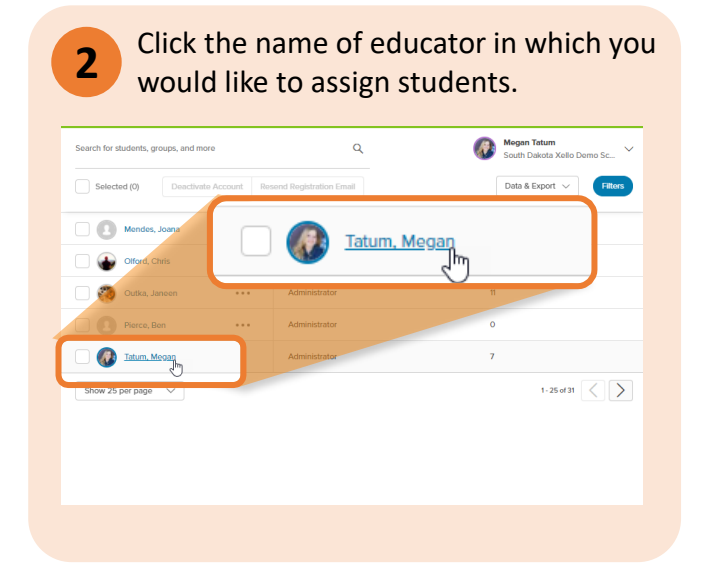

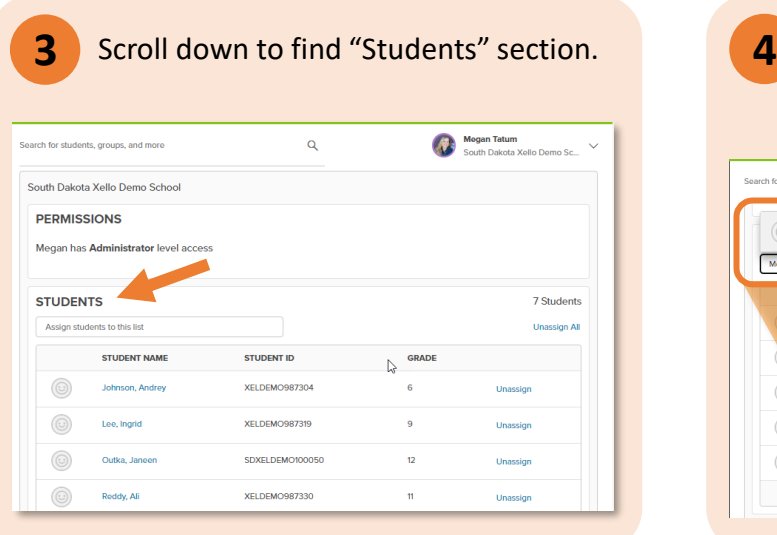

Type a student's names or IDs in the search bar. Click the student's name to assign the student to educator.

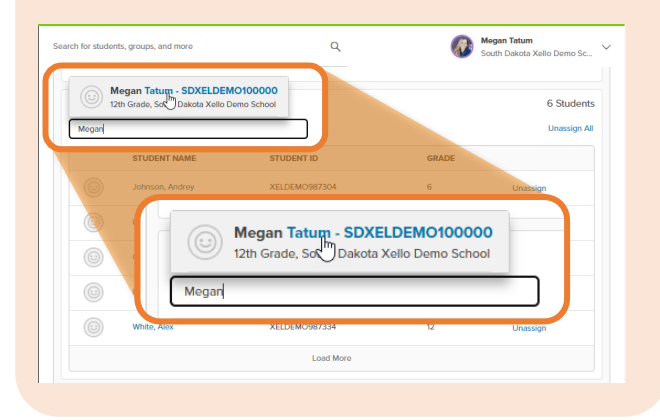

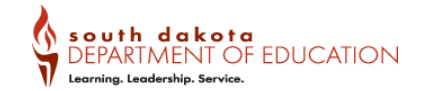

## **https://sdmylife.com**

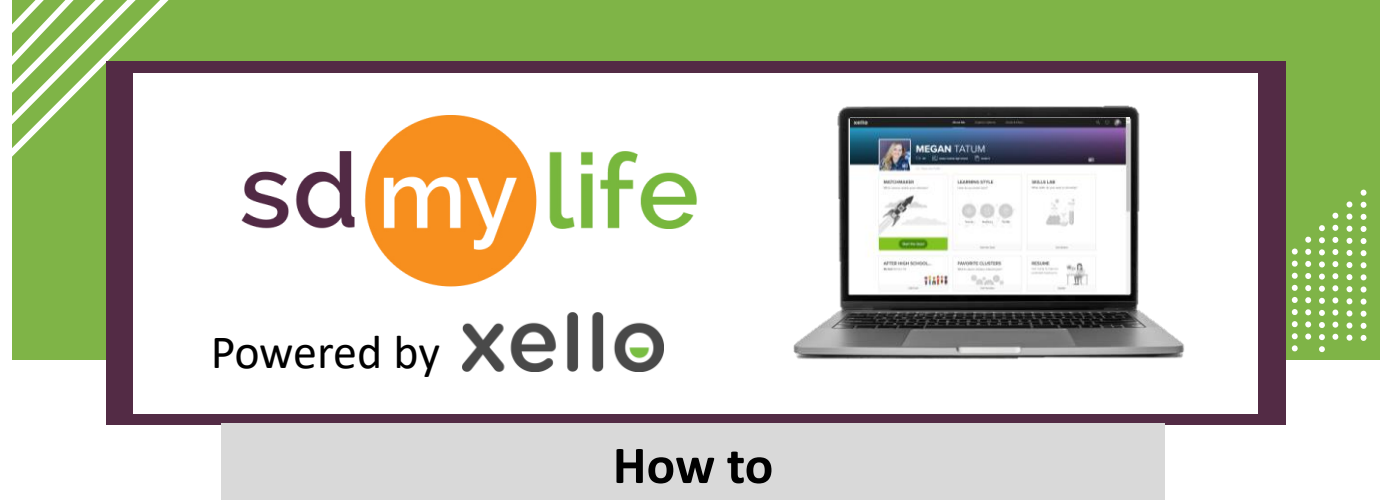

**Assign a Student to an Educator**

## **Option 2: From the educator account:**

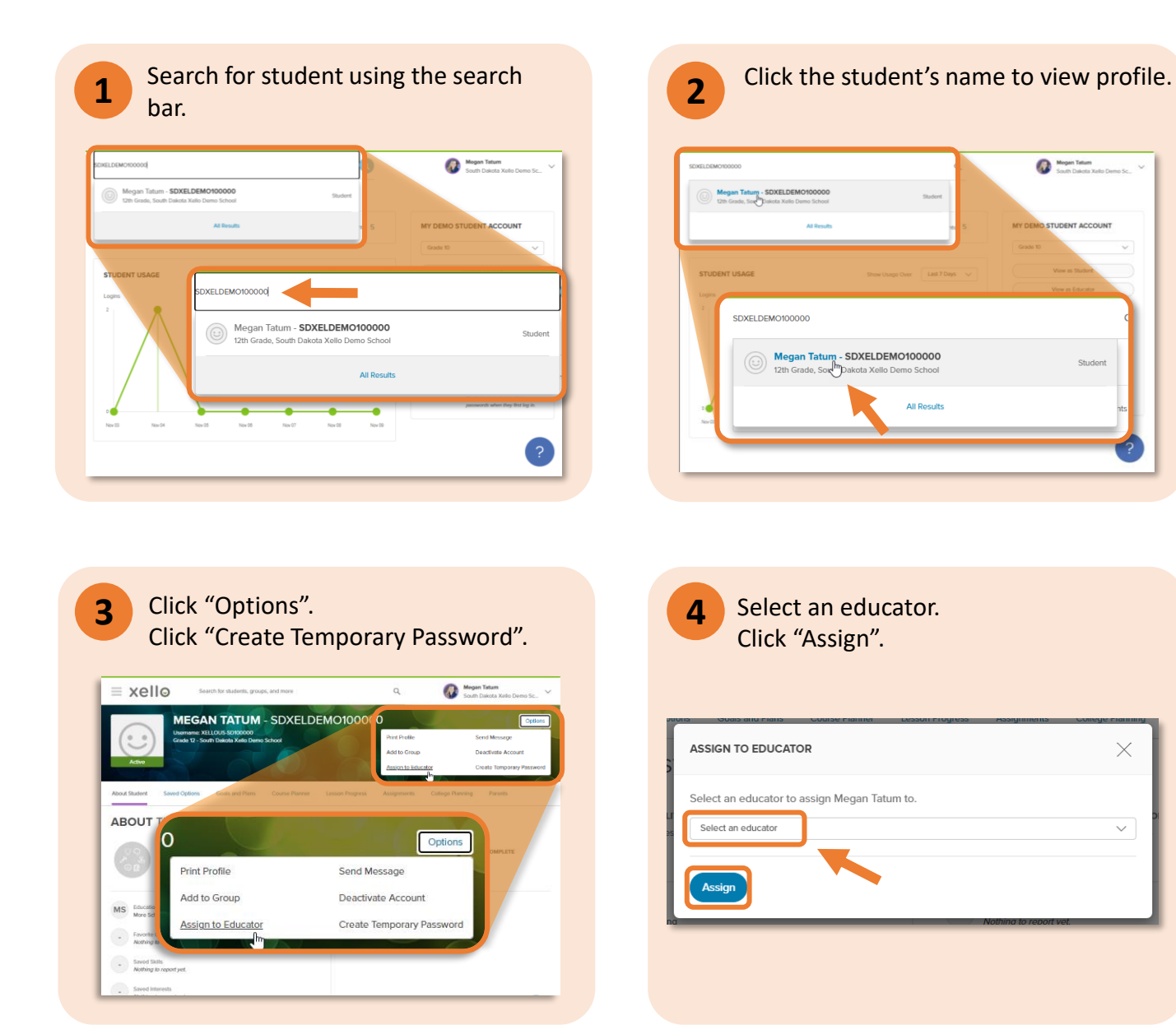

**https://sdmylife.com**

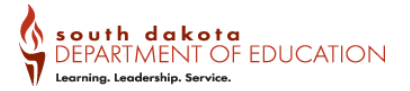